# **Đề Cương Thực Hành Môn Hệ Điều Hành** -----------------------------------------

**Mục Tiêu**: Cài đặt HĐH Linux và sử dụng shell script để tìm hiểu các thành phần trong HĐH Linux như: hệ thống file, quá trình, bộ nhớ và xuất nhập.

# **Nội dung**:

**Buổi 1**: Các lệnh cơ bản của Shell **Buổi 2**: Cơ bản về lập trình Shell **Buổi 3**: Lập trình cấu trúc và vòng lặp trong Shell **Buổi 4**: Quản lý tiến trình **Buổi 5**: Quản lý vào ra và tập tin **Buổi 6**: Ôn tập **Phụ lục**: Cài đặt Ubuntu

# **Bài thực hành buổi 1**

# **GIỚI THIỆU VỀ SHELL VÀ CÁC LỆNH SHELL CƠ BẢN**

#### **Nội dung thực hành**

- Tìm hiểu về shell
- Các lệnh cơ bản liên quan đến đường dẫn
- Các lệnh liên quan đến việc khảo sát thư mục và file
- Các lệnh thao tác file
- Quyền truy xuất file (file permission)

#### **1 Shell – Bộ thông dịch lệnh**

#### **1.1 Shell là gì?**

Chúng ta biết rằng máy tính chỉ có thể thực hiện các lệnh dạng nhị phân (bit 0, 1), còn gọi là mã nhị phân. Các máy tính đầu tiên muốn thực hiện được chương trình thì người dùng phải nạp chương trình dưới dạng các bit 0 và 1. Đây là một điều rất phiền toái và cực kỳ khó khăn với con người. Để khắc phục nhược điểm này các nhà thiết kế và xây dựng hệ điều hành đều có kèm theo một chương trình đặc biệt. Thông qua chương trình này người dùng có thể nhập các lệnh dưới dạng ngôn ngữ cấp cao (tiếng Anh) để yêu cầu hệ điều hành thực hiện một công việc nào đó. Chương trình đặc biệt này được gọi là Shell (Bộ thông dịch lệnh). Hệ điều hành MS-DOS và Windows thì có môi trường đánh lệnh command-line, hệ điều hành Unix và Linux có môi trường Shell. Chú ý rằng Shell không là một thành của hệ điều hành mà nó sử dụng hệ điều hành để thực thi lệnh, thao tác file…

Hệ điều hành Linux có thể có nhiều loại Shell khác nhau, dưới đây là một vài Shell thông dụng:

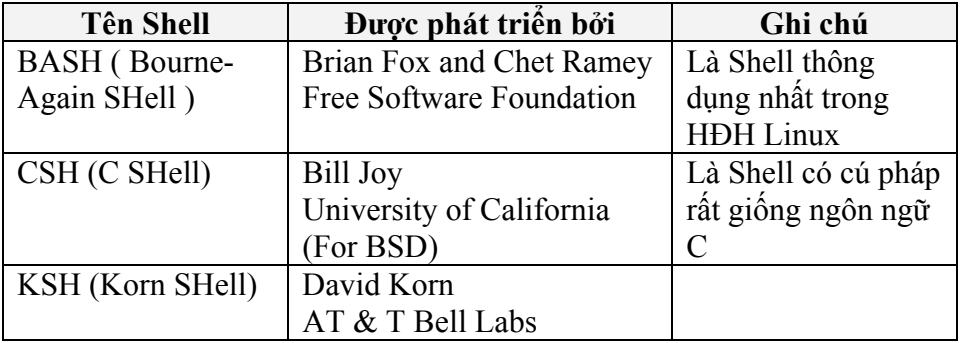

#### **Một vài lệnh liên quan đến shell**

Liệt kê tất cả các loại shell có thể có trong hệ thống hiện tại dùng lệnh: \$cat /etc/shells Kiểm tra loại Shell đang được sử dụng: \$echo \$SHELL

#### **1.2 Khởi động Shell**

Nếu chúng ta đăng nhập vào hệ điều hành Linux dưới dạng Text thì mặc nhiên chúng ta sẽ phải trực tiếp làm việc với Shell. Trường hợp dùng Linux dưới dạng đồ họa (graphic) thì Shell sẽ được khởi động khi ta khởi động cửa sổ terminal (trong Fedora vào Applications / Accessories / Terminal). Khi Shell được khởi động người dùng sẽ được đón chào và bắt đầu nhập lệnh từ dấu nhắc (prompt) như sau

 $\mathbf S$ 

Tuy nhiên dạng thức của dấu nhắc có thể thay đổi tùy hệ thống. Nó có thể bao gồm cả tên của máy tính (hostname), thư mục hiện hành đang làm việc của bạn (current working directory).

**1.3 Shell script là gì?** 

Như đã nói ở trên shell là nơi cho phép người dùng nhập lệnh (thông thường từ bàn phím) và thực thi lệnh. Nhưng thay vì người dùng nhập tuần tự các câu lệnh và thực thi chúng một cách tuần tự thì người dùng có thể lưu các lệnh này vào một file text và yêu cầu shell thực hiện file này. Điều này được gọi là shell script.

#### **2 Các lệnh cơ bản của Linux**

#### **2.1 Lệnh chuyển thư mục cd và đường dẫn trong linux**

Mục đích: Lệnh cd cho phép bạn di chuyển đến những điểm khác nhau trên cây thư mục.

Cú pháp tổng quát:

\$cd path

Trong đó path là đường dẫn chỉ đến thư mục mà ta muốn chuyển đến.

Ví dụ:

Chuyển đến thư mục /usr/local/bin thực hiện như sau:

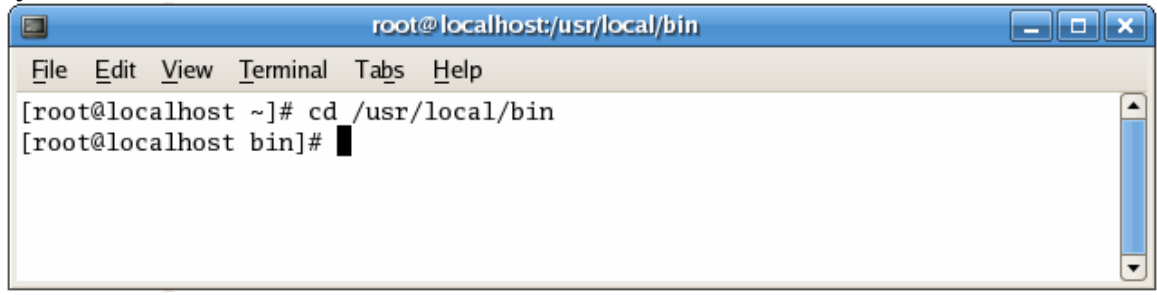

Chuyển về thư mục của người dùng hiện tại ta đánh lệnh: cd

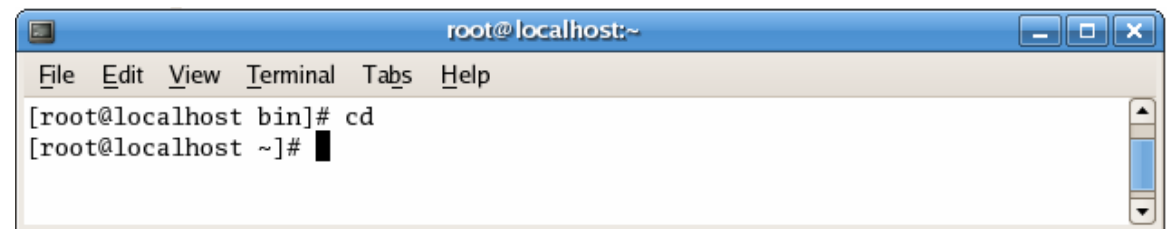

# **2.2 Đường dẫn (Path) trong hệ điều hành Linux**

Dùng để định vị một tài nguyên nào đó (thông thường là file) trong hệ thống cây thư mục. Để xác định xem bạn đang ở vị trí nào (hay còn gọi là thư mục hiện hành) trong cây thư mục sử dụng lệnh: \$pwd.

Ví dụ:

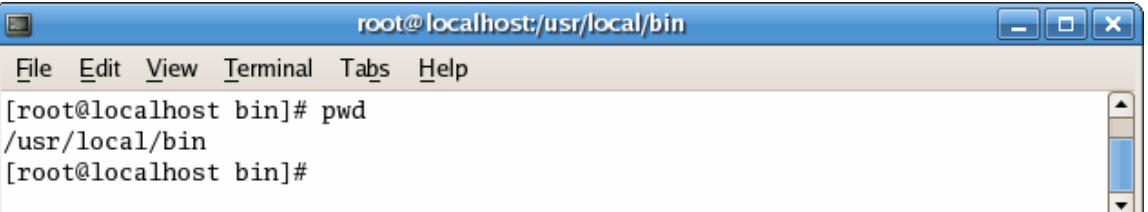

Có 2 loại đường dẫn thường được sử dụng là: Đường dẫn tuyệt đối và đường dẫn tương đối.

#### **2.3 Đường dẫn tuyệt đối**

Xác định đầy đủ toàn bộ đường dẫn từ thư mục gốc (ký hiệu: / ) đến nơi cần định vị.

Ví dụ:

/dev

/usr/bin

/usr/local/bin

Để chuyển vào thư mục /user/local/bin dùng lệnh như sau:

\$cd /user/local/bin

#### **2.4 Đường dẫn tương đối**

Đường dẫn tương đối là đường dẫn được tính từ vị trí hiện hành đến vị trí cần định vị. Một đường dẫn tương đối không bao giờ bắt đầu với ký tự '/'.

Ví dụ: giả sử chúng ta đang ở thư mục hiện hành là /usr. Khi đó để chuyển đến thư mục /usr/local/bin chúng ta sử dụng lệnh:

\$cd local/bin

(Trong khi nếu sử dụng đường dẫn tuyệt đối thì phải đánh lệnh: \$cd /usr/local/bin) **2.5 Thư mục cha ".."** 

Thư mục cha của thư mục hiện hành được ký hiệu bằng chuỗi hai chấm: ".." Ký hiệu này thường được sử dụng với lệnh cd để chuyển về thư mục cha của thư mục hiện hành:

Ví dụ: Giả sử chúng ta đang ở thư mục hiện hành là /usr/local/bin và thực hiện lệnh

 $\mathsf{S}$ cd ..

Khi đó chúng ta sẽ được di chuyển về thư mục /usr/local (thử kiểm tra lại bằng lệnh \$pwd).

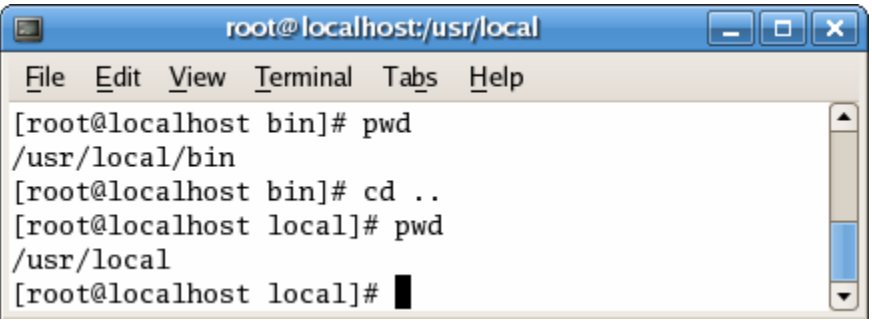

Chúng ta hoàn toàn có thể sử dụng ký hiệu ".." trong đường dẫn tương đối. Giả sử có 2 đường dẫn /usr/local/bin và /usr/local/share và chúng ta đang có thư mục hiện hành là /usr/local/bin. Để di chuyển qua thư mục /usr/local/share ta dùng lệnh: \$cd ../share

Lệnh này có nghĩa là yêu cầu hệ điều hành di chuyển về thư mục cha của bin (là /usr/local) và chuyển tiếp đến thư mục share.

#### **2.6 Thư mục hiện hành "."**

Ký hiệu dấu chấm "." được dùng để thể hiện thư mục hiện hành và được sử dụng để yêu cầu shell thực hiện một chương trình hay shell script nào đó trong thư mục hiện hành.

Ví dụ: \$./myprog

myprog là một shell script trong thư mục hiện hành.

#### **2.7 Thu muc cá nhân "~"**

Trong hệ điều hành Linux mỗi người dùng khi đăng nhập vào đều có một thư mục cá nhân để lưu trữ dữ liệu riêng. Khi muốn trở về thư mục cá nhân người dùng có thể dùng lệnh **cd** không tham số. Cho dù đang ở bất kỳ thư mục nào trong cây thự muc.

Ngoài ra ký hiệu "~" cũng được dùng để xác định là thư mục các nhân. Ví dụ ta thực hiện chương trình myprog trong thư mục hiện hành, với tham số là myfile.txt ở thư mục cá nhân bằng lệnh sau:

\$ ./myprog ~/myfile.txt

# **2.8 Biến môi trường PATH**

Biến PATH là một biến trong môi trường shell. PATH lưu danh sách các đường dẫn mà shell dựa vào đó để tìm kiếm một chương trình hay file nào đó khi cần thiết sau khi tìm kiếm ở thư mục hiện hành không có. Để kiểm tra biến PATH đang lưu những đường dẫn nào ta dùng lệnh:

\$echo \$PATH

Chú ý: PATH phải là ký tự hoa.

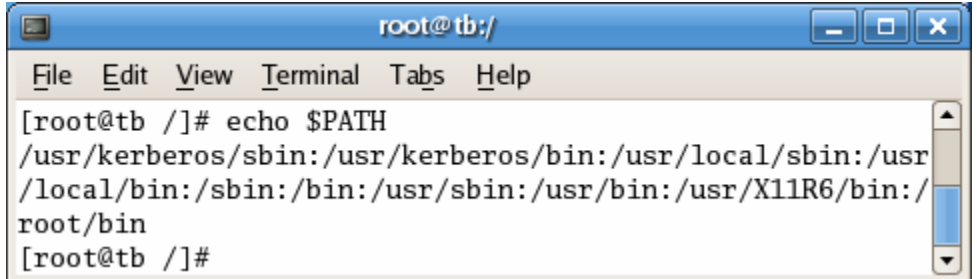

Để thêm đường dẫn mới vào danh sách của biến PATH ta có thể gắn đường dẫn cần thêm vào sau biên PATH như sau:

PATH=\$PATH:<path>

Ví dụ: (chú ý PATH=\$PATH phải viết liền nhau)

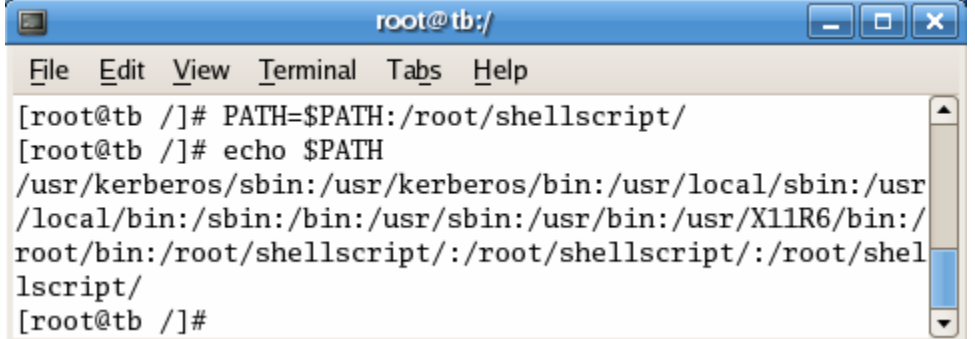

Đường dẫn /root/shellscript/ đã được đưa vào biến PATH.

# **3 Các lệnh liên quan đến việc khảo sát thư mục và file: ls, less và file**

#### **3.1 Lệnh ls (list files và thư mục)**

Lệnh ls được dùng để liệt kê nội dung của thư mục. Đây là lệnh được dùng thường nhất trong Linux. Lệnh ls được sử dụng rất nhiều cách với các tham số tương ứng. Dưới đây là một vài trường hợp sử dụng của lệnh ls.

\$ls: liệt kê file trong thư mục hiện hành

Ví dụ:

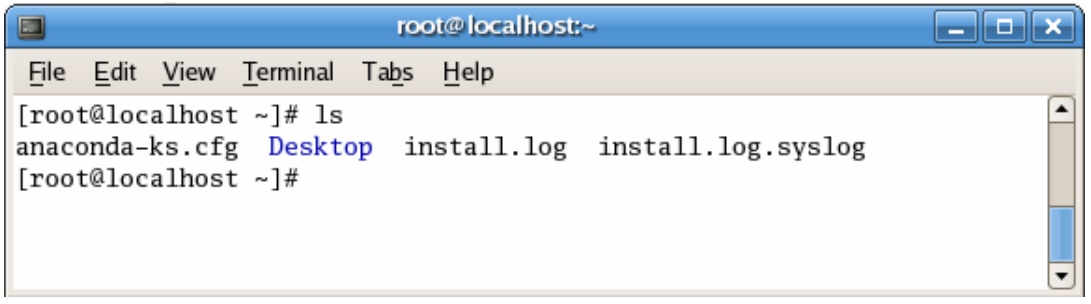

\$ls -l: liệt kê files trong thư mục hiện hành với thông tin đầy đủ (long format) Ví dụ:

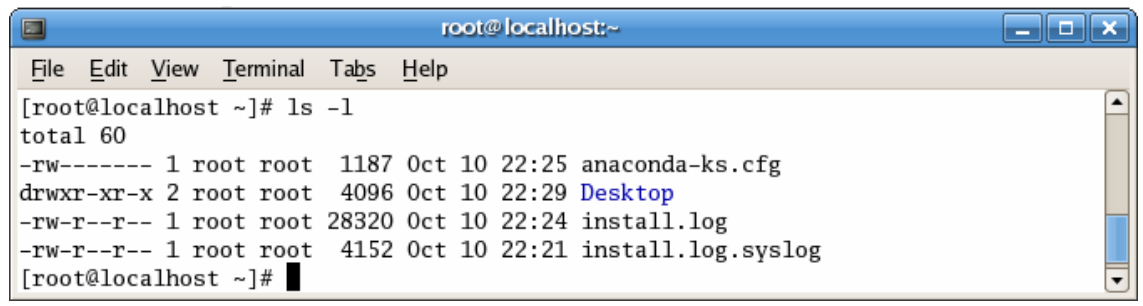

Kết quả của lệnh ls với tham số -l được chia thành 7 cột:

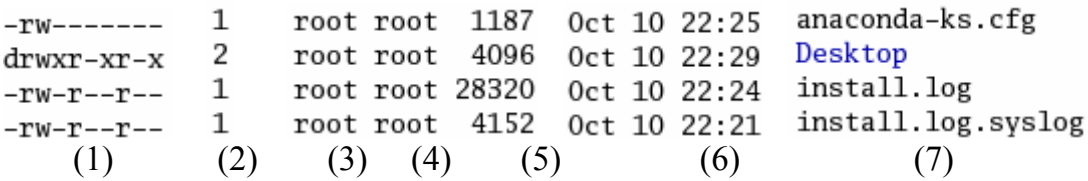

Cột (1): xác định quyết truy xuất của file hoặc thư mục. Ký hiệu "-" thể hiện đó là một file bình thường, ký tự "d" xác định đó là thư mục. Tập hợp các ký tự theo sau được chia làm 3 nhóm, mỗi nhóm 3 ký tự. Các ký tự này có thể là r (read), w (write), x (execute). Nhóm 3 ký tự đầu thể hiện quyền của người sở hữu (owner), nhóm 3 ký tự kế thể hiện quyền cho nhóm (group) và nhóm 3 ký tự cuối thể hiện quyền cho tất cả những người dùng khác.

Cột (2): thể hiện số lượng nối kết kay liên kết (link) đến tập tin hoặc thư mục (khái niệm nối kết sẽ được đề cập sau)

Cột (3): xác định chủ sở hữu của tập tin hoặc thư mục

Cột (4): tên của nhóm có quyền tương ứng trên tập tin hoặc thư mục

Cột (5): kích thước tập tin hoặc thư mục tính theo bytes

Cột (6): thời gian mà file hay thư mục được cập nhật.

Cột (7): tên file hoặc thư mục.

#### **3.2 Lệnh less**

Lệnh less cho phép xem nội dung của file text. Cú pháp: \$ less tên\_file

Ví dụ:

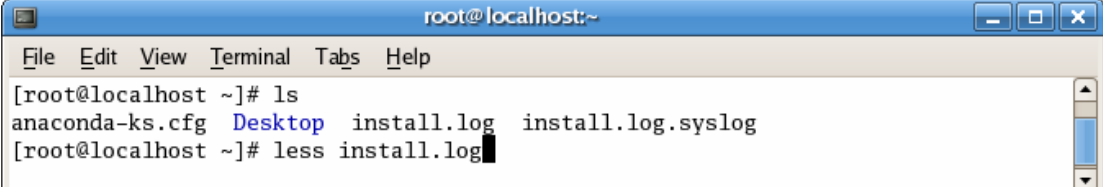

Kết quả thực hiện lệnh trên như sau:

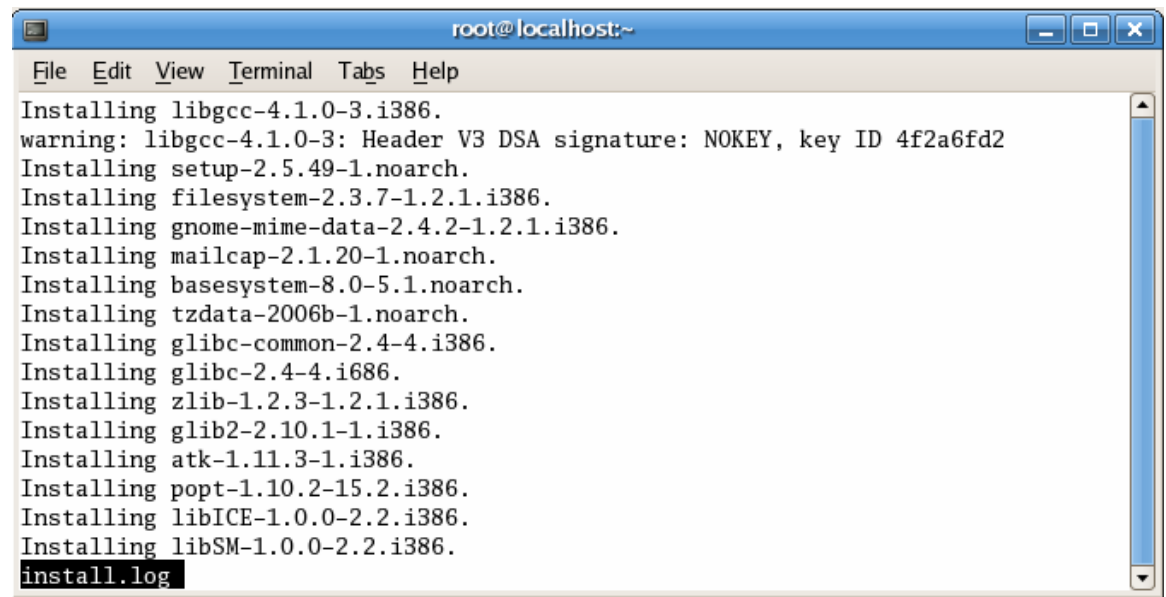

Nội dung của file được liệt kê theo từng trang màn hình. Để duyệt qua nội dung của file ta dùng các phím chức năng như sau:

 Page Up hoặc b: cuộn lên 1 trang Page Down hoặc space: cuộn xuống 1 trang G: di chuyển đến dòng cuối của file 1G: di dhuyển đến dòng đầu của file /*chuỗi*: nhảy đến dòng chứa *chuỗi* cần tìm n: tiếp tục tìm chuỗi đã tìm trước đó q: thoát

#### **3.3 Lệnh file**

Lệnh file được dùng để xác định file thuộc loại file gì, chẳng hạn như file: ASCII text, Bourne-Again shell script text, JPEG image data, RPM…

Cú pháp: \$file tên\_file

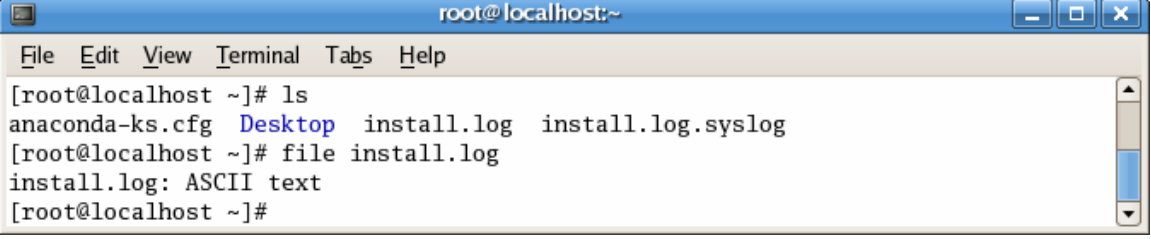

#### **4 Các lệnh thao tác file**

# **4.1 Ký tự đại diện (wildcard)**

Ký tự đại diện được dùng để xác định tên file hay tập hợp các tên phai theo một khuôn mẫu (pattern) nào đó. Dưới đây liệt kê các ký tự đại diện và ý nghĩa của nó:

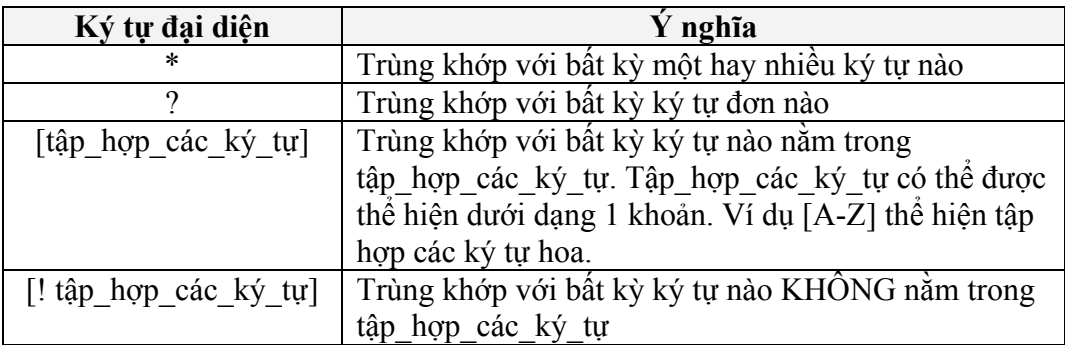

Dưới đây là một vài ví dụ minh họa việc sử dụng ký tự đại diện.

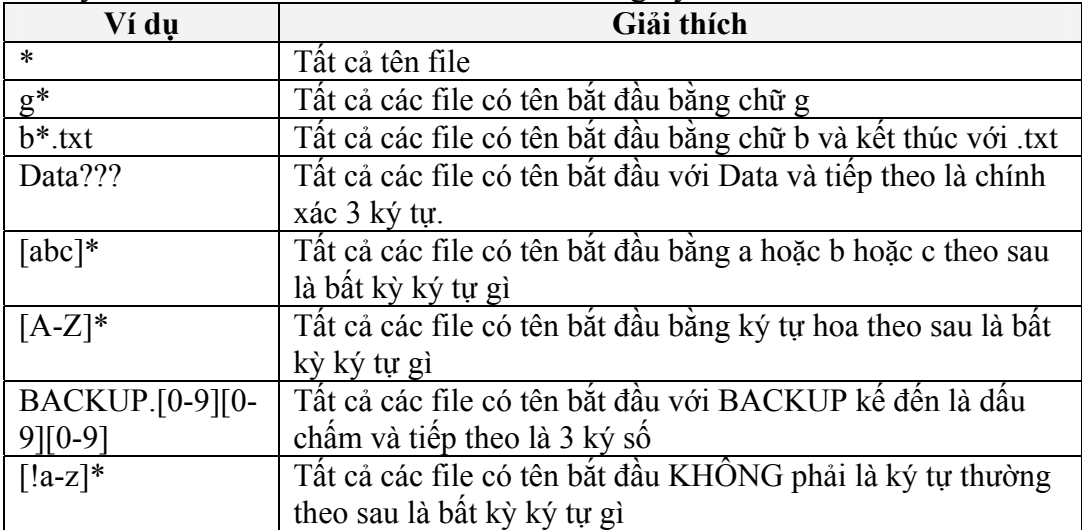

#### **4.2 Lệnh cp (copy)**

Lệnh cp thực hiện copy file hoặc thư mục. Dưới đây là các dạng cơ bản của lệnh cp.

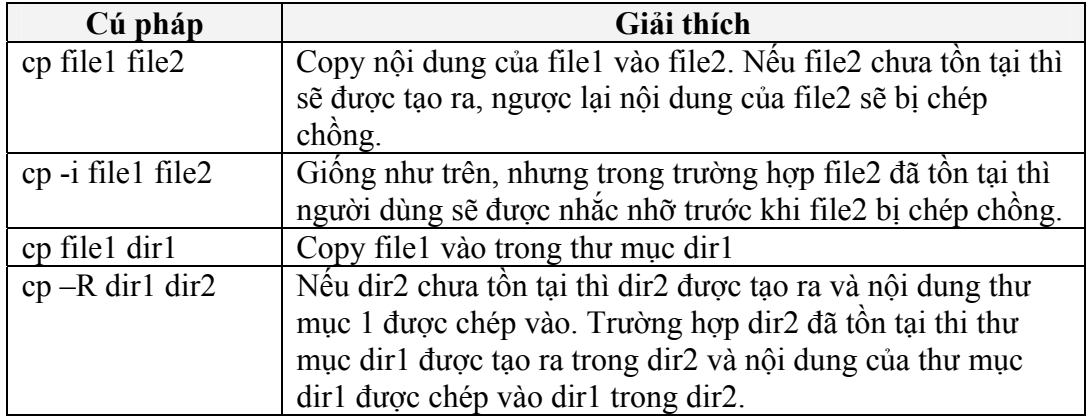

# **4.3 Lệnh mv (move)**

Lệnh mv dùng để di chuyển một hoặc nhiều files vào một thư mục khác, hoặc lệnh mv cũng có thể được dùng để đổi tên file. Dưới đây là một số cách dùng của lệnh mv.

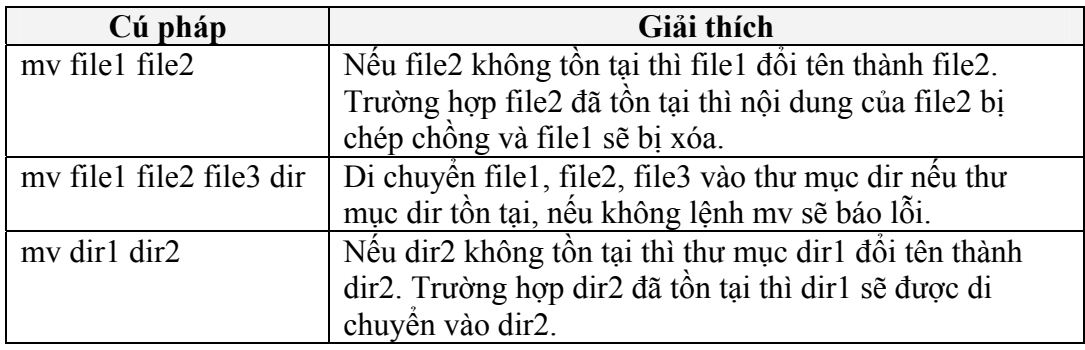

#### **4.4 Lệnh rm (remove)**

Được dùng để xóa file hoặc thư mục. Dưới đây là vài cách dùng của lệnh rm.

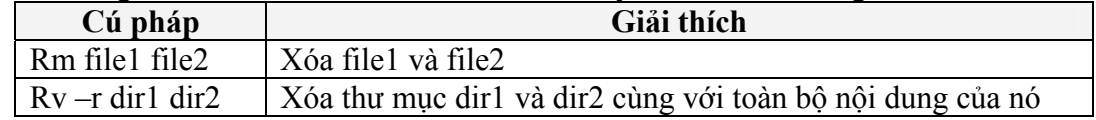

#### **4.5 Lệnh mkdir (make directory):**

Được dùng để tạo thư mục.

Cú pháp: \$mkdir tên\_thư\_mục

#### **4.6 Lệnh "which"**

Bạn có thể kiểm tra một chương trình nào đó có nằm trong các thư mục được chỉ ra bởi PATH hay không bằng cách dùng lệnh which. Ví dụ, ở đây ta sẽ thấy rằng trong hệ thống Linux hiện tai không có chương trình tên sense:

\$ which sense

which: no sense in (/usr/local/bin:/usr/bin:/usr/sbin:/sbin:/usr/X11R6/bin) Trường hợp khác ta lại thành công khi tìm lệnh ls:

\$ which ls

/usr/bin/ls

#### **4.7 Sử dụng "which -a"**

Dùng cờ -a để yêu cầu which hiển thị tất cả các chương trình được yêu cầu có trong các thư mục được mô tả bởi PATH:

\$ which -a ls

/usr/bin/ls

/bin/ls

#### **4.8 Lệnh whereis**

Nếu bạn muốn tìm nhiều thông tin hơn ngòai vị trí của một chương trình bạn có thể dùng chương trình whereis :

\$ whereis ls

ls: /bin/ls /usr/bin/ls /usr/share/man/man1/ls.1.gz

Ta thấy rằng that ls có mặt trong hai nơi là /bin và /usr/bin. Hơn thế chúng ta còn được thông báo rằng có tài liệu hướng dẫn sử dụng nằm trong thư mục /usr/share/man.

#### **4.9 Lệnh find**

Lệnh find là một tiện ích khác cho phép bạn tìm kiếm các tập tin. Với find bạn không bị giới hạn trong phạm vi tìm kiếm chương trình, bạn có thể tìm kiếm một tập tin bất kỳ mà bạn muốn bằng cách sử dụng một tiêu chuẩn tìm kiếm nào đó. Ví dụ, để tìm một tập tin có tên README, bắt đầu từ thư mục /usr/share/doc ta thực hiện lệnh sau:

\$ find /usr/share/doc -name README

/usr/share/doc/ion-20010523/README

/usr/share/doc/bind-9.1.3-r6/dhcp-dynamic-dns-examples/README /usr/share/doc/sane-1.0.5/README

#### **4.9.1 Sử dụng các ký tự đại diện với lệnh find**

Bạn có thể sử dụng các ký tự đại diện trong tham số -name, mà bạn bao bọc nó bằng cặp nháy đơn hay đặt ký tự \ phía trước ký tự đại diện đó. Ví dụ , chúng ta muốn tìm tập tin README với các phần mở rộng khác nhau như sau:

\$ find /usr/share/doc -name README\\*

/usr/share/doc/iproute2-2.4.7/README.gz

/usr/share/doc/iproute2-2.4.7/README.iproute2+tc.gz

/usr/share/doc/iproute2-2.4.7/README.decnet.gz

/usr/share/doc/iproute2-2.4.7/examples/diffserv/README.gz

/usr/share/doc/pilot-link-0.9.6-r2/README.gz

/usr/share/doc/gnome-pilot-conduits-0.8/README.gz

/usr/share/doc/gimp-1.2.2/README.i18n.gz

/usr/share/doc/gimp-1.2.2/README.win32.gz

/usr/share/doc/gimp-1.2.2/README.gz

/usr/share/doc/gimp-1.2.2/README.perl.gz

[578 additional lines snipped]

#### **4.9.2 Tìm không phân biệt chữ hoa và chữ thường với find**

Ta có thể dùng lệnh sau:

\$ find /usr/share/doc -name '[Rr][Ee][Aa][Dd][Mm][Ee]\*'

Hay dùng tham số -iname:

\$ find /usr/share/doc -iname readme\\*

#### **4.9.3 Tùy chọn type của find**

Tùy chọn -type cho phép bạn tìm kiếm các đối tượng trong hệ thống tập tin theo những kiểu khác nhau. Các tham số có thể của tùy chọn -type là b (cho thiết bị dạng khối), c (thiết bị dạng ký tự), d (thư mục), p (ống dẫn có tên), f (tập tin thường), l (liên kết mềm), và s (socket). Ví dụ, để tìm kiếm các liên kết mềm trong thư mục /usr/bin mà nó có chứa chuỗi vim ta thực hiện lệnh sau:

\$ find /usr/bin -name '\*vim\*' -type l

/usr/bin/rvim

/usr/bin/vimdiff

/usr/bin/gvimdiff

#### **4.9.4 find và tùy chọn mtimes**

Tùy chọn -mtime cho phép bạn chọn các tập tin dựa trên thời gian cập nhật sau cùng của nó. Tham số của mtime là những khoảng 24 giờ, và có thể thêm dấu

cộng (có nghĩa là sau) hoặc dấu trừ (có nghĩa là trước), thời điểm mốc được tính tại thời điểm cách thời điểm hiện tại 24giờ. Ví dụ, Xem xét trường hợp sau:  $$$  ls -l? -rw------- 1 root root 0 Jan 7 18:00 a -rw------- 1 root root 0 Jan 6 18:00 b -rw------- 1 root root 0 Jan 5 18:00 c -rw------- 1 root root 0 Jan 4 18:00 d \$ date Mon Jan 7 18:14:52 EST 2002 Bạn có thể tìm các tập tin mà nó được tạo ra trong vòng 24 giờ vừa qua bằng lệnh sau:  $$$  find  $.$  -name  $\$  -mtime -1  $/a$ Hoặc bạn có thể tìm các tập tin mà chúng được tạo ra trước cách đây đã hơn 24 giờ: \$ find . -name  $\langle$ ? -mtime +0  $/h$ 

 $\sqrt{c}$ 

 $\overline{d}$ 

#### **4.9.5 Tùy chọn -size**

Tùy chọn -size cho phép bạn tìm các tập tin dựa trên kích thước của chúng. Mặc định, đối số của -size là các khối 512-byte, tuy nhiên việc thêm vào các hậu tố làm mọi việc dễ dàng hơn. Các hậu tố được chấp nhận là b (khối 512-byte), c (bytes), k (kilobytes), and w (2-byte). Bên cạnh đó, bạn có thể thêm vào dấu cộng để nói rằng lớn hơn hoặc dấu trừ đề nói là nhỏ hơn.

Ví dụ, để tìm các tập tin bình thường mà nó nhỏ hơn 50 bytes ta dùng lệnh sau: \$ find /usr/bin -type f -size -50c /usr/bin/krdb /usr/bin/run-nautilus /usr/bin/sgmlwhich

/usr/bin/muttbug

# **5 Quyền truy xuất file (file permission)**

Với mục đích là xây dựng một hệ điều hành đa người dùng, ngay từ lúc đầu HĐH Unix (và Linux sau này) đã được thiết kế để đáp ứng yêu cầu này. Trong HĐH đa người dùng phải đảm bảo sao cho hoạt động của một người dùng không thể làm hỏng hệ thống hay phá hoại dữ liệu của người dùng khác. Để tìm hiểu rõ hơn HĐH Linux đã thực hiện việc này thế nào, trong phần này chúng ta tìm hiểu các lệnh sau:

chmod su chown chgrp

Đây là các lệnh cơ bản nhất liên quan đến việc thiết lập các quyền truy xuất đến file. Tuy nhiên trước khi đề cập kỹ đến các lệnh trên. Chúng ta sẽ tìm hiểu một chút về các quyền truy xuất trên file.

Trên hệ thống Linux (hay Unix) file và thư mục được gán quyền truy cập cho 3 đối tượng: **người sở hữu file** (owner), **nhóm người dùng** (group) và **những người dùng khác** (everybody else). Các quyền có thể được gán cho 3 đối tượng này là: quyền **đọc** (read), quyền **viết** (write) và quyền **thực thi** (execute). Để khảo sát quyền truy cập của một file ta dung lệnh ls với tham số -l như sau:

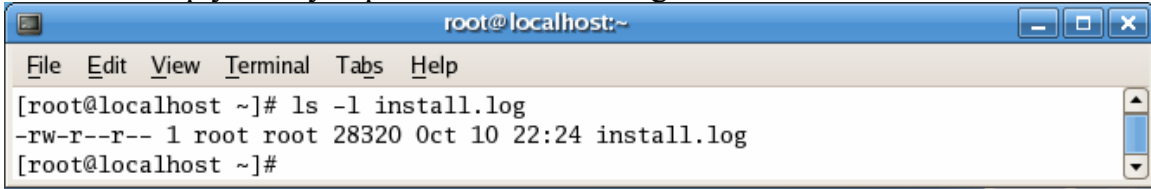

Với lệnh ls –l install.log liệt kê các thông tin của file install.log:

- Chủ sở hữu (owner) của file là root.
- Người dùng root này có quyền read(r) và write(w).
- Những người dùng thuộc nhóm root chỉ có quyền read(r)
- Những người dùng khác cũng chỉ có quyền (r).

Quyền truy xuất của file được qui định bởi cột đầu tiên (vd: -rw-r--r--). Dưới đây là sơ đồ giải thích thông tin của cột đầu tiên này.

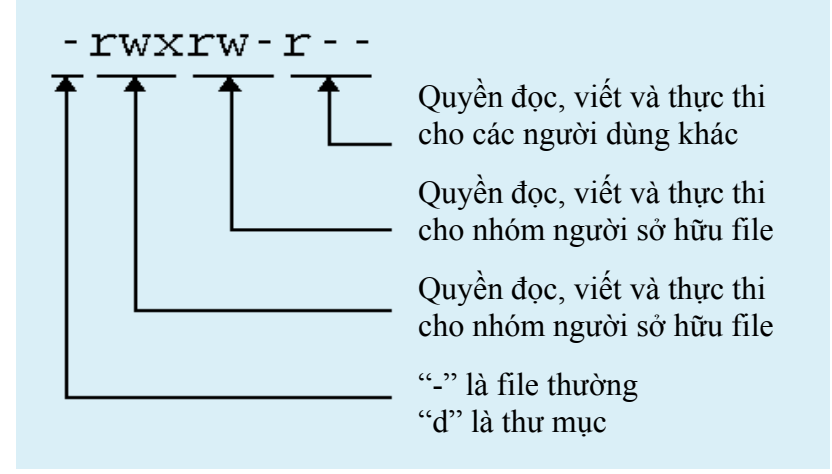

#### **5.1 Lệnh chmod**

Lệnh chmod được sử dụng để thay đổi quyền truy xuất file và thư mục. Khi sử dụng lệnh chmod phải cung cấp quyền cần thiết lập cho file hay thư mục. Quyền cần thiết lập được biểu diễn bởi một dãy số nhị phân như ví dụ sau:

```
rwx rwx rwx = 111 111 111 
rw- rw- rw- = 110110110rwx --- --- = 111 000 000 …
```
Dãy các bit nhị phân này có thể được biểu diễn thành các số thập phân bởi từng nhóm 3bit. Dưới đây là dãy 3bit có thể có dùng để thiết lập quyền truy xuất cho file hoặc thư mục.

rwx = 111 = 7 (read, write và execute)  $rw = 110 = 6$  (read, write)  $r-x = 101 = 5$  (read, execute)  $r = 100 = 4$  (read)

Để hiểu rõ hơn về việc thiết lập quyền truy xuất chúng ta hãy xem ví dụ sau. Giả sử người dùng user muốn thiết lập file test do mình làm chủ sở hữu chỉ một mình người dùng user này có quyền đọc và viết, tất cả người dùng còn lại không thể truy xuất đến file này.

Như vậy đêr chủ sở hữu có quyền đọc viết thì nhóm 3bit đầu phải là rw- (110 hay 6), 2 nhóm 3bit còn lại là --- --- (000 000 hay 00). Khi đó lệnh chmod được sử dung như sau:

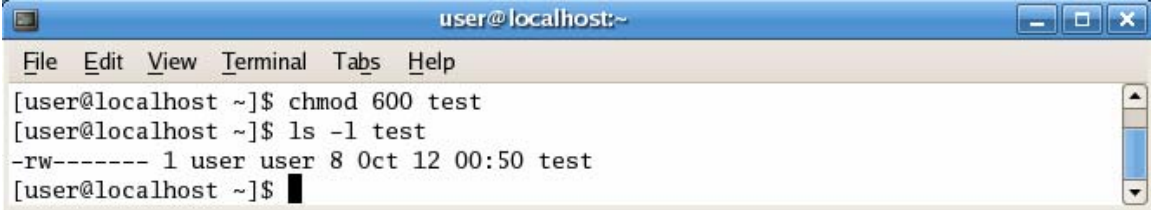

Sau đây là bảng mô tả các thiết lập quyền truy xuất file hoặc thư mục thường sử dung

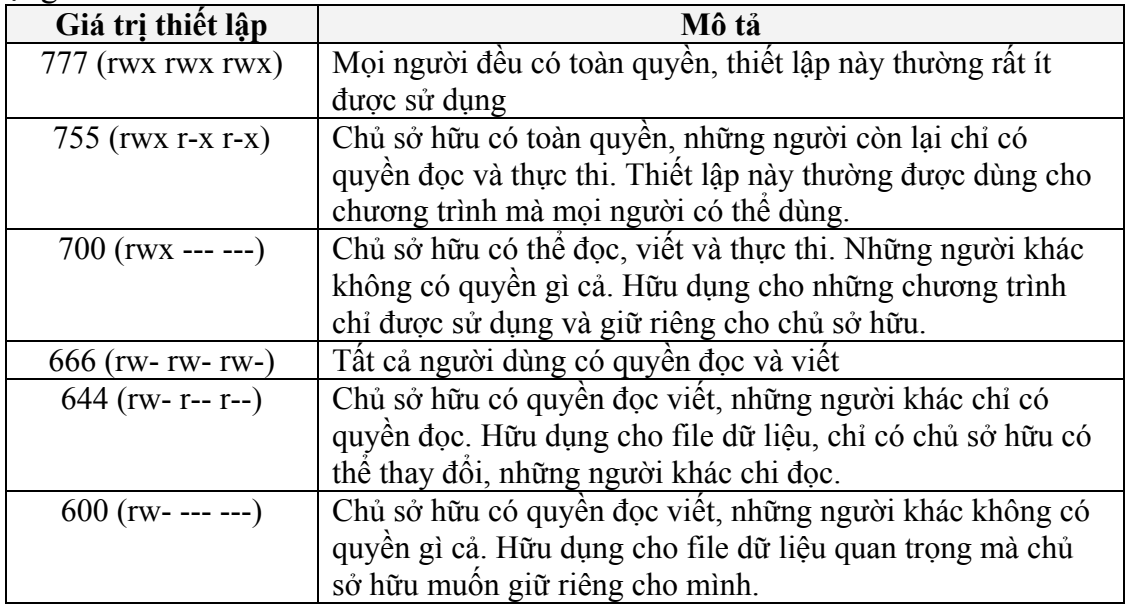

# **Quyền trên thư mục**

Lệnh chmod cũng được dùng để gán quyền truy cập cho thư mục. Việc gán quyền trên thư mục cũng tương tự như trên file, tuy nhiên quyền execute (x) trên thư mục có nghĩa là cho phép liệt kê nội dung trong thư mục đó. Dưới đây là vài ví dụ về gán quyền cho thư mục:

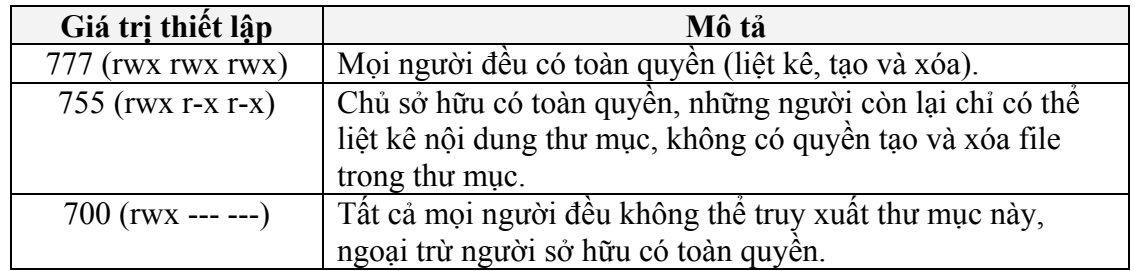

#### **5.2 Lệnh su (superuser)**

Trong một số trường hợp người dùng cần phải có những thao tác của người quản trị (hiển nhiên phải có quyền quản trị) để thao tác một số lệnh vượt quá quyền hạn của một người dùng bình thường. Khi đó lệnh su có thể được dùng trong trường hợp này.

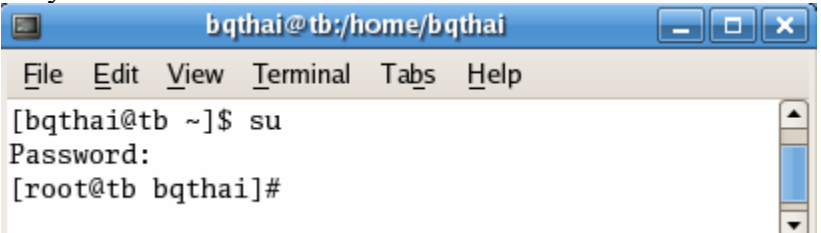

Ví dụ trên cho thấy việc chuyển từ người dùng bqthai sang người dùng root (có quyền quản trị). Khi dùng lệnh su người dùng sẽ được nhắc nhỡ cung cấp password của người dùng quản trị.

Để trở lại người dùng cũ ta dùng lệnh **exit**.

# **5.3 Lệnh chown**

Lệnh chown được dùng để thay đổi quyền sở hữu của một file hay thư mục. Cú pháp như sau:

chown người sở hữu mới tên file

Để có thể thực hiện lệnh chown phải có quyền root (dùng lệnh su). Ví dụ:

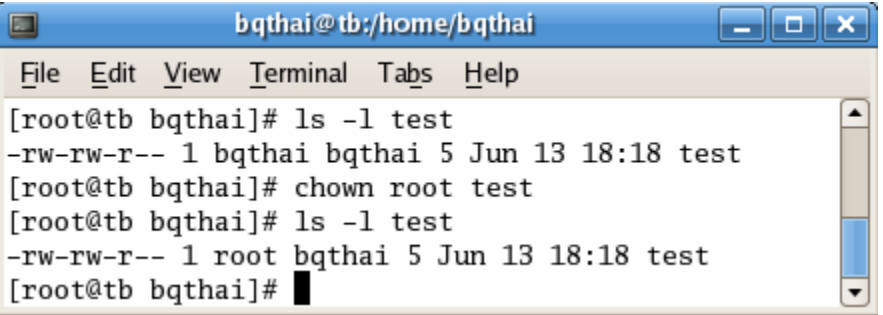

Các lệnh trên đã thay đổi quyền sở hữu của file test từ người dùng bqthai sang root.

# **5.4 Lệnh chgrp**

Lệnh chgrp được sử dụng để thay đổi quyền truy cập của nhóm đối với file và thư mục. Cú pháp và cơ chế hoạt động cũng giống như lệnh chown.

# **Bài Tập**

**Bài 1**: Thực hiện và khảo sát lại tất cả các ví dụ trên

**Bài 2**: Thực hiện lệnh chuyển thư mục theo thứ tự sau:

- Chuyển về thư mục gốc /
- Chuyển đến thư mục /bin
- Chuyển đến thư mục /usr/local/bin
- Chuyển ra thư mục trên một mức (local)
- Chuyển về thư mục người dùng

**Bài 3**: Thực hiện tạo một script có tên **hello** đơn giản trong thư mục /usr như sau:

\$cat >hello \$echo "Xin chao!!!" \$^D (bấm ctrl+D) \$chmod 755 hello

- Đứng tại thư mục thực hiện shell này dùng cú pháp: **sh hello**
- Thực hiện chuyển thư mục về thư mục cá nhân và thực hiện shell trên với cú pháp: **sh hello**

Shell hello có thực hiện được hay không? Vì sao?

**Bài 4**: Sử dụng đường dẫn tuyệt đối để thực hiện shell hello

**Bài 5**: Xem nội dung của biến PATH hiện tại của hệ thống. Thêm đường dẫn vào biến PATH để shell hello (câu 3) có thể được thực hiện theo cú pháp: **sh hello** cho dù đang đứng ở bất kỳ vị trí nào?

Bài 6: Thực hiện lệnh ls - l trong thư mục /bin. Xác định các quyền của người sở hữu, nhóm và người dùng khác trên file **ls** và **sh**?

 Thự hiện lệnh ls –l trên thư mục gốc. Xác định các quyền và những người dùng hay nhóm người dùng tương ứng của thư mục root?

**Bài 7**: Thực hành lệnh file bằng cách tìm các file dạng ASCII và dùng lệnh less xem nội dung của các file đó.

**Bài 8**: Tạo cây thư mục như sau trong thư mục cá nhân của mình.

Myweb

|-images

- $|-$ icon
- | |-- background
- | |-- animation

|-databases

|-scripts

|-java

Dùng lệnh tree để xem lại cây thư mục vừa tạo.

**Bài 9**: Tìm một số file có phần mở rộng .html và .class trong hệ thống file và thực hiện copy vài file .html vào thư mục Myweb và vài file .class vào thư mục Myweb/scripts.

**Bài 10**: Thực hiện lệnh mv để di chuyển các file .class trong thư mục Myweb/scripts vào thư mục Myweb/java.

**Bài 11**: Thực hiện xóa các thư mục: Myweb/scripts, Myweb/images/animation.

**Bài 12**: Thiết lập quyền truy xuất cho thư mục Myweb/databases sao cho chỉ có người dùng root có toàn quyền và các người dùng khác không có bất kỳ quyền gì trên nó.

**Bài 13**: Thiết lập quyền trên thư mục Myweb/java sao cho người dùng có toàn quyền, các người dùng còn lại chỉ có quyền thực thi.

**Bài 14**: Ý nghĩa của lệnh chmod trong bài 3 là gì?